## <span id="page-0-0"></span>**Kaivoviite**

#### **3D-Win / Editointi / Tekstit**

**Avainsanat: Muunnostiedosto, Inframodel kaivoviite, Mittauskoodi, Kaivokortti**

**Artikkelin toiminnot 3D-Win 6.5.0 alkaen**

#### **Julkaistu 29.11.2018, Markku Saloranta**

Kaivoviite-toiminnolla tulkitaan mitattu tieto kaivon ominaisuustiedoikksi ja piirretään nämä kaivoviitteinä kuvaan. Käytännössä mittaus voidaan suorittaa millä tahansa kalustolla mittaamalla pisteitä ja viivoja. Näistä tulkataan syvyys- ja suuntatiedot kaivon ominaisuuksiksi ja tulokset esitetään kaivoviitteinä. Valitse ensin Tulkitse-toiminto, korjaa mahdolliset virheet ja lopuksi Suorita-toiminnolla varsinainen kaivoviitteiden luonti.

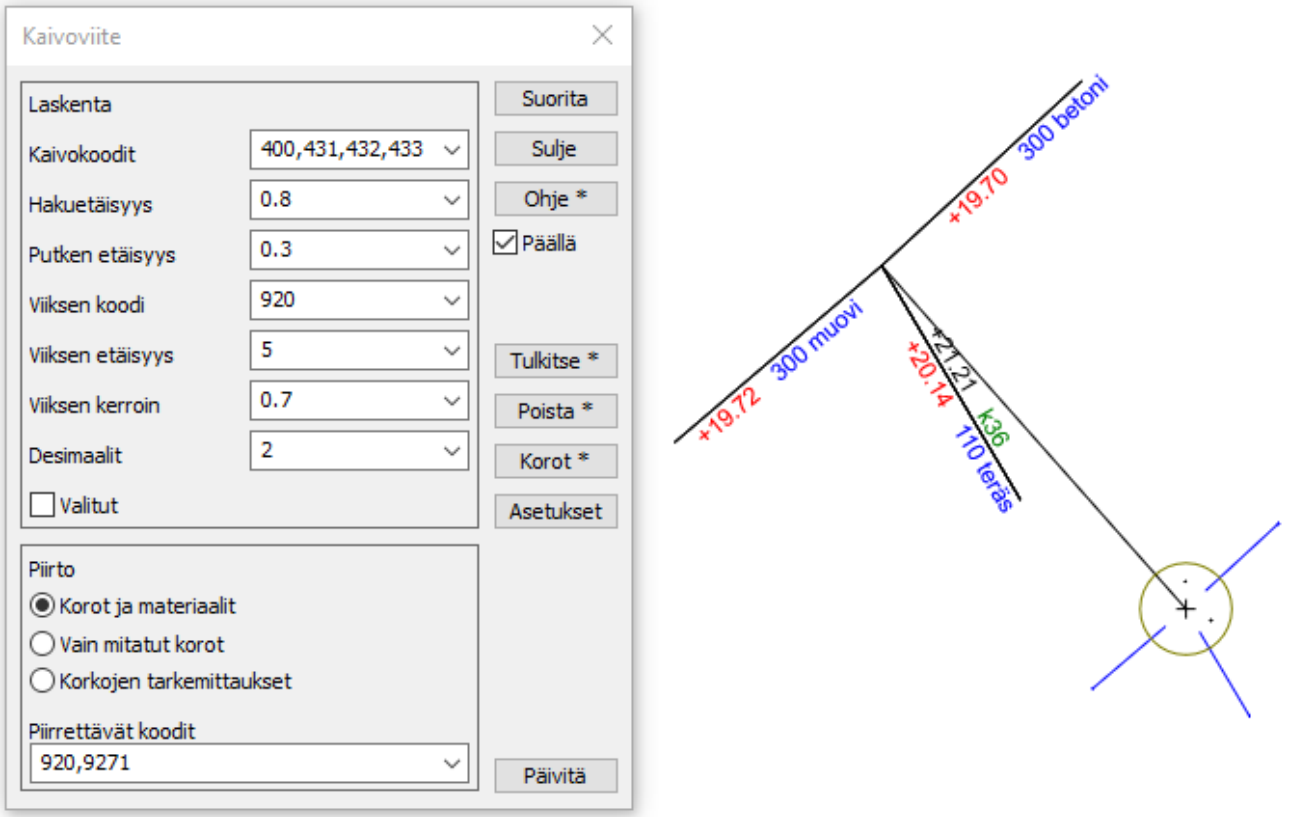

#### **Mittaus**

Kaivot mitataan hajapisteinä ja kaivolle tulee antaa tietty koodi. Koodeja voi olla useita ja ne ovat käyttäjän määrättävissä. Piste tulkitaan kaivoksi, jos sen koodi löytyy toiminnon Kaivokoodit-listalta.

Kaivoon tulevat putket voidaan mitata joko hajapisteinä tai taiteviivoina. Kaivossa olevan putkeen pään koordinaatti voi olla sama kuin kaivolla tai se voi olla kaivon keskipisteestä annetun hakuetäisyyden päässä.

Putken mittaussuunnalla ei ole väliä. Putki voi kulkea kaivon läpi. Tulkinta jakaa putken kahteen osaan kaivon kohdalta ja laskee lähtevän putken korkoa 1 cm. Jos putki mitataan hajapisteenä, se ei saa olla kaivon keskipisteessä, jotta suuntakulma voidaan laskea. Lokitiedostoon tulee maininta näistä kaivoista/putkista.

Putket päätellään tuleviksi tai lähteviksi putken koron mukaan, jolloin alin korko valitaan lähteväksi putkeksi. Lähtevä putki voidaan pakottaa antamalla putken päälle koodi T5=102, tuleva putki T5=101. Putken pään mukaan lasketaan kaivolle ominaisuustietona

- suunta: jos putki mitataan hajapisteenä ja se on kaivon keskipisteessä, ei suuntaa voida laskea
- syvyys: lasketaan putken pään ja kaivon kannen korkeuserona[/list]

Kuvassa 400 = kaivo, 429 = putket, KP = kaivon pohja ja VP = vesipinta. Kaivon pohja ja vesipinnan korkeus voidaan mitata hajapisteinä.

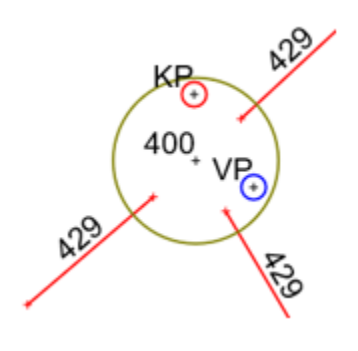

#### **Koodaus**

Kaivoilla ja putkilla tulee olla koodin lisäksi ominaisuustietona mm. materiaali ja halkaisija. Nämä voidaan tallettaa T1-kenttään tai lukea asetuksilla määrätyistä ominaisuustiedoista. Asetukset-kohdassa (Nimen sisältö ja Koon sisältö) voidaan määrätä tieto haettavaksi yhdestä tai useammasta ominaisuudesta. Esimerkiksi "T4, " : ", MAT, DIA" tuo pistenumeron, MAT-ominaisuuden (materiaali) ja DIA-ominaisuuden (halkaisija). Ominaisuuksien nimet ovat tapauskohtaisia. Ominaisuudet voidaan syöttää maastossa tai editoida tietoja ennen Tulkinta-toimintoa.

Uusi Muunnostiedosto-toiminto mahdollistaa mittauskoodin muuntamisen ominaisuustiedoksi. Voit esimerkiksi mitata kaivon koodilla 41070 ja se muutetaan koodiksi 400 ja ominaisuuksiksi DIAMETER=700 ja MATERIAL=betoni. Muunnostiedoston loppuliitteenä on \*.EXC ja se annetaan formaatinmuuntimessa tai muunnos tehdään toiminnolla Editointi / Ominaisuudet / Kooditaulukko. Muunnostiedosto perustuu Livi:n mittausohjeeseen, jota on täydennetty uusilla koodeilla ja ominaisuuksilla.

Kaivot voidaan mitata myös ProXY-ohjelmalla, jolloin ominaisuustiedot on valmiiksi koodattu oikeaan muotoon eikä erillistä tulkkausta tarvita.

Kooditiedostossa Code\_65.dat koodille 400 lisättiin uudet kaivoviitteen ominaisuudet:

- kaivon tyyppi (WELLTYPE)
- kaivon halkaisija (DIAMETER)
- kaivon materiaali (MATERIAL)
- kannen tyyppi (RIMTYPE)
- kannen muoto (RIMSHAPE)
- kannen materiaali (RIMMATERIAL)
- teleskooppi (TELESCOPE)
- pohjan korkeus (BOTTOMHEIGHT)
- vesipinnan korkeus (WATERHEIGHT)

Käytämme oletuksena englanninkielisiä nimiä (InfraModel), mutta ominaisuuksien nimet voi tarvittaessa muuttaa.

Kaivon tiedot voi syöttää Editoi piste -toiminnolla:

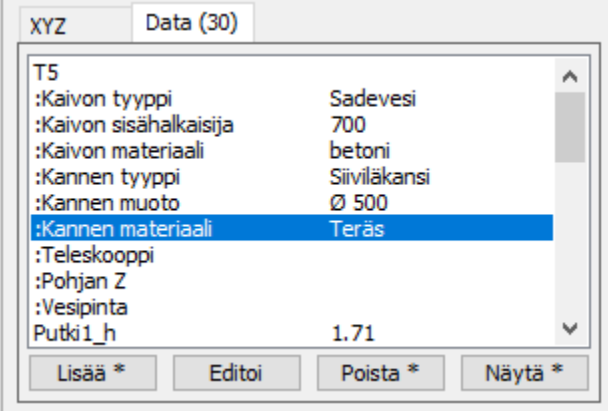

#### **Tulkinta**

Aineisto tarkistetaan ja puutteista/virheistä tehdään lokitiedosto. Kaivoon tulevat/lähtevät putket muunnetaan kaivon ominaisuustiedoiksi. Putkien päät voidaan haluttaessa siirtää kaivon keskipisteeseen (XY) tai vakioetäisyydelle kaivosta. Käytä Putken etäisyys -asetusta:

- etäisyys > 0: putken pää siirretään vakioetäisyydelle kaivosta
- etäisyys < 0: putken pää siirretään kaivon keskipisteeseen (XY), jos sen alkuperäinen etäisyys on pienempi kuin tämän parametrin itseisarvo
- etäisyys = 0: putken päätä ei siirretä

Vasemmassa kuvassa kaivoon tulevat putket on mitattu irti kaivosta, jolloin suuntakulma määrätään putken pään mukaan. Suuntakulma määrätään putken suunnan mukaan. Putken pää siirretään samalle linjalle putken edellisen/seuraavan pisteen kanssa. Oikeanpuoleisessa kuvassa putket on mitattu kaivon keskipisteeseen, jolloin suuntakulma haetaan putken seuraavan pisteen mukaan.

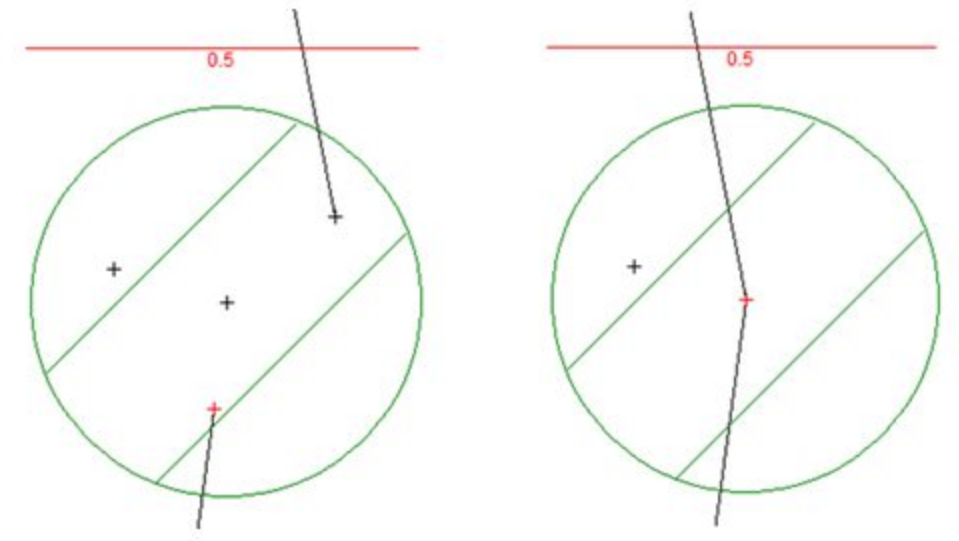

Tulkintaan liittyvät asetukset annetaan Asetukset-kohdassa:

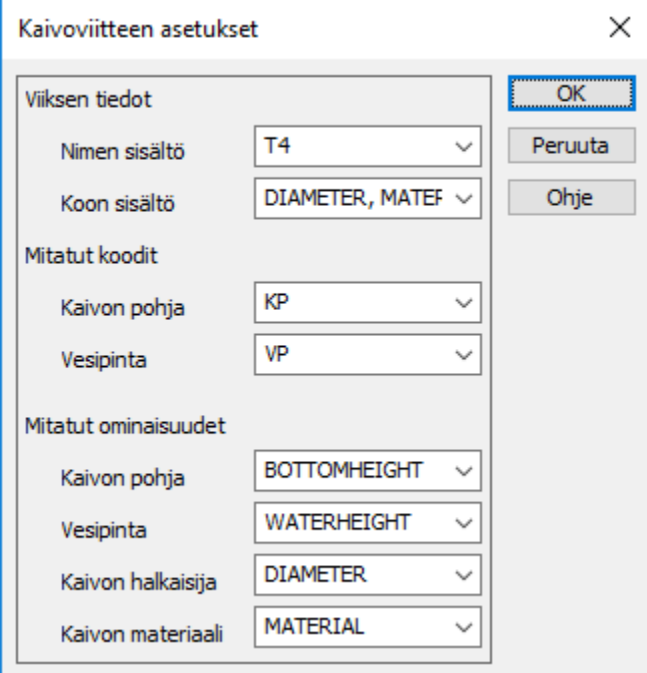

#### **Suorita**

Suorita-toiminnolla kaivolla olevat ominaisuustiedot muunnetaan viiteteksteiksi. Viite lisätään joko valituille kaivoille tai aktiivisen tiedoston kaikille kaivoille. Tekstit sijoitetaan suuntakulman mukaan kaivon "viiksiin". Syvyys ja halkaisijatiedot merkitään eri väreillä kuvaan. Kaivon kannen korkeus tulee lähtevän putken viikseen.

Viitteet sijoitetaan kuvaan automaattisesti, mutta niiden paikkaa on helppo muuttaa jälkikäteen osoittamalla hiirellä uusi paikka paikka toiminnolla Editoi piste / Siirrä. Aktivoi viitteen keskipiste ja osoita sille uusi paikka hiirellä.

Esitystapa valitaan dialogin alareunan Piirto-osiosta:

- normaali: kaivoviitteessä esitetään kaivonumero, materiaali/halkaisija ja syvyystieto
- korot: vain mitatut korot
- tarke: putken pään korkeusero suunnitelman mukaiseen korkoon

Kuvassa kaivoviitteet kaivon ominaisuustietojen mukaan piirrettynä (korot ja materiaalit).

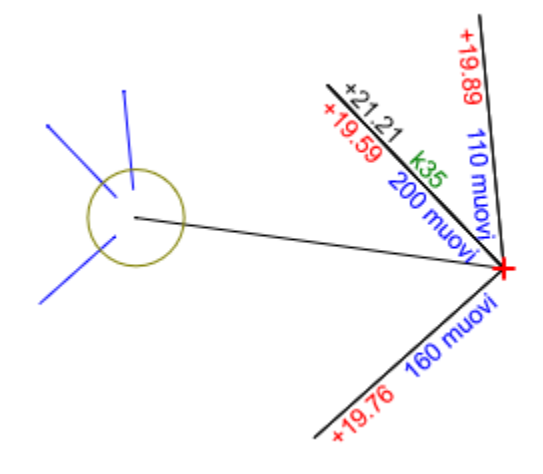

#### **Korot**

Voit syöttää kaivoille putkien suunnitelmakorot. Tulkitse ja lisää ensin kaivoviitteet. Aktivoi kaivo ja valitse Korot. Toiminto kysyy korot jokaiselle kaivoon tulevalle/lähtevälle putkelle. Kun valitset Korkoero-täpän, viikseen piirretään mitattu korkeus ja korkeusero.

Kuvassa kaivoviitteet esitetty kaikilla kolmella esitystavalla: normaali, vain korot ja tarke.

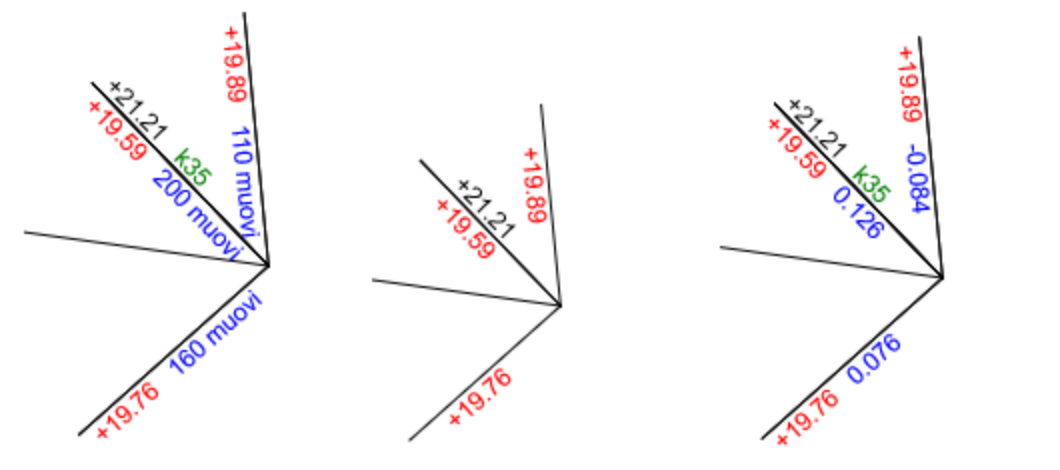

#### **Kaivokortti**

Kaivokortti tehdään Otsikkotiedosto-toimintoa käyttäen ja tulostetaan pdf-kuvaksi. Aktivoi kaivo Lähin piste -hakutavalla. Kaivon tiedot piirretään otsaketauluun.

### **KAIVOKORTTI**

# 3D-system

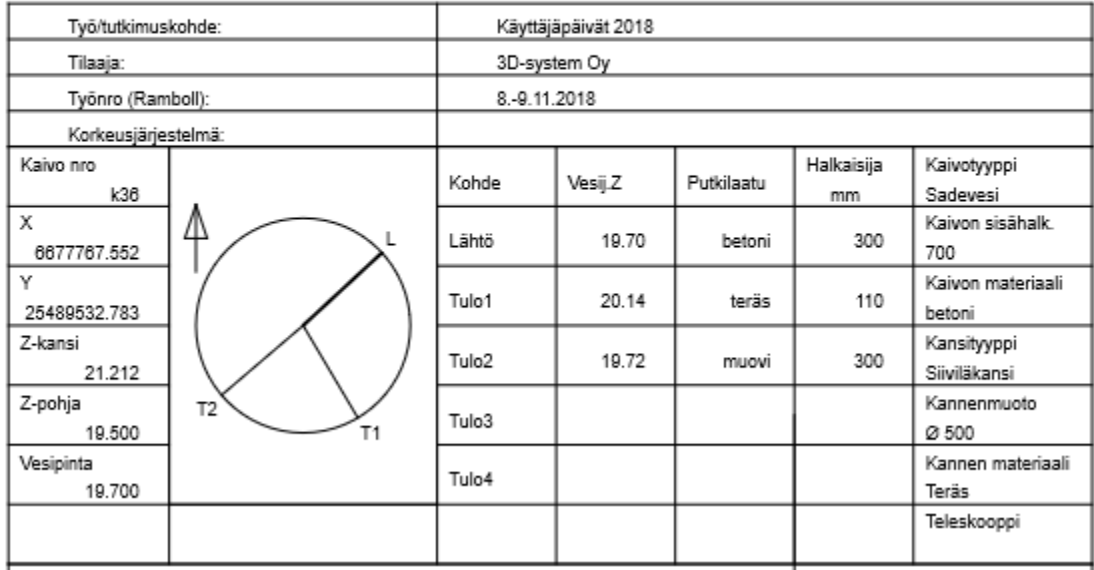

Kaivokorttiin voidaan liittää kuvia. Helpointa on, jos kuvat on nimetty/numeroitu kaivojen mukaan, jolloin liittäminen voidaan tehdä automaattisesti.<br>Ikkuna-valikossa olevalla Editoi liitetiedostoa -toiminnolla liitetään k voidaan tarvittaessa liitteeää useita kuvia.

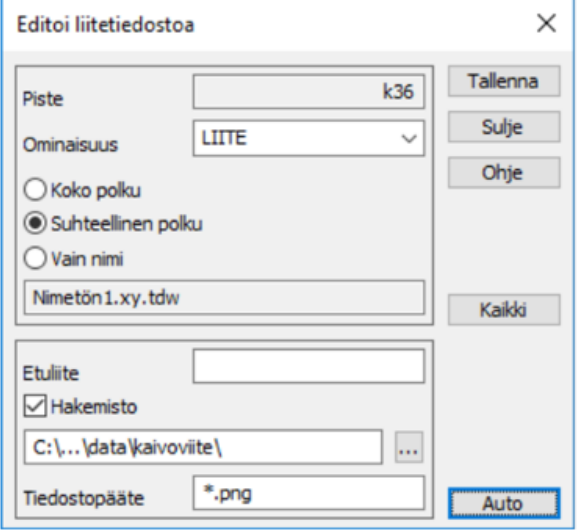

#### KAIVOKORTTI

## 3D-system

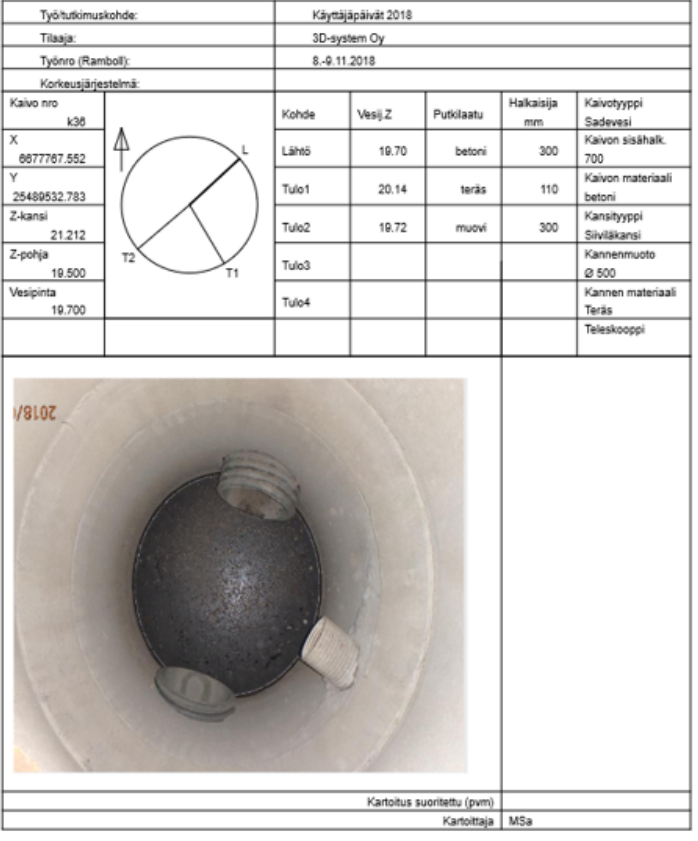

Kaivodiagrammi saadaan mukaan WEL-komennolla ja se näyttää lähtevän ja tulevien putkien suunnat sekä niiden nimet (L=lähtevä, T1-T9=tulevat). Jos kahdeksas parametri on puuttuu tai on nolla, putkien suunnat ovat todellisia suuntakulmia.

WEL 0 0 45 60 1 0.3 3 0

Jos kahdeksas parametri on 1, lähtevä putki osoittaa suoraan ylös ja muut putket tästä myötäpäivään.

WEL 0 0 45 60 1 0.3 3 1

Putkien tiedot saadaan kaivon ominaisuuksista. Jokaiselle putkelle on omat omainaisuudet:

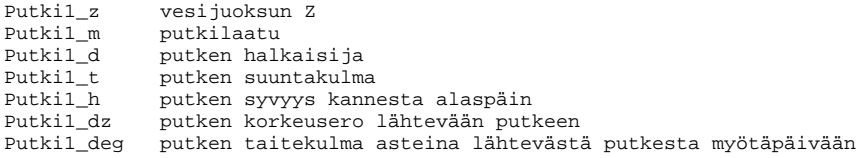

Keskustelu aiheesta: [3D-Forum/kaivoviite](http://www.3d-system.net/forum/viewtopic.php?f=18&t=258&p=856#p856)

Katso video: [kaivoviite.mp4](http://www.3d-system.net/files/wiki/editointi/tekstit/kaivoviite.mp4)

**Lataa esimerkkiaineisto:**

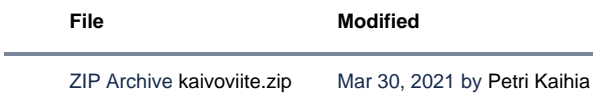